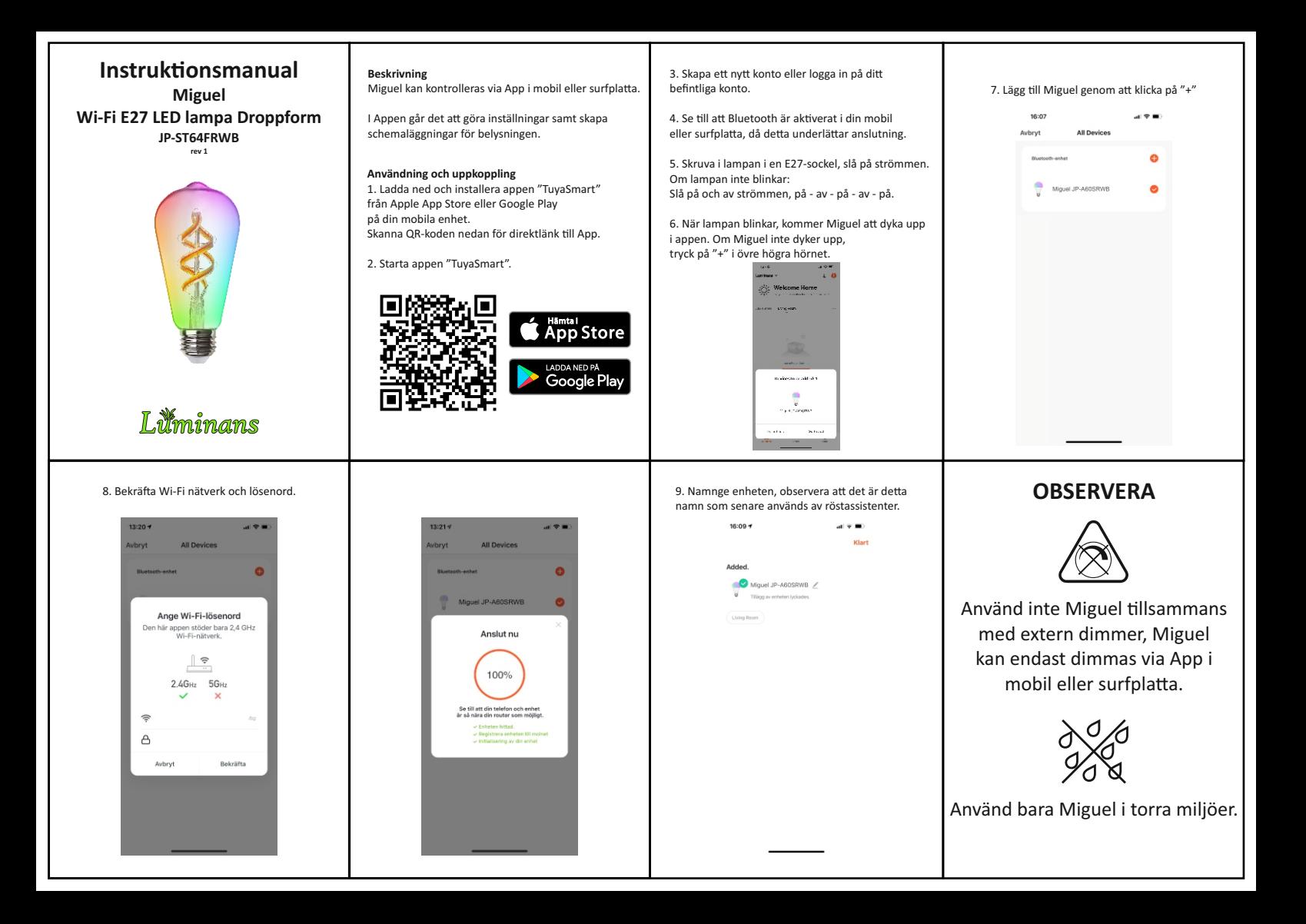

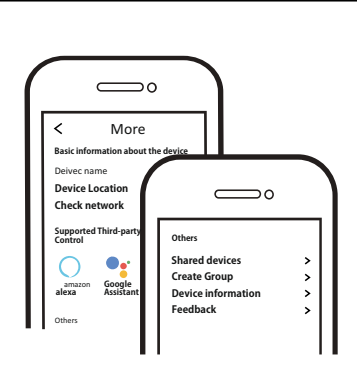

- Nu kan du konfigurera och dela ditt system med familj och vänner.
- Du kan även ansluta röstassistenter som Amazon Alexa och Google Assistant för att styra din belysning.

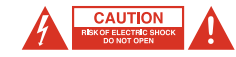

• För att minska risken för elektriska stötar bör denna produkt endast öppnas av en behörig person.

• Dra ut nätkabeln från vägguttaget om något problem uppstår.

• Läs bruksanvisningen noga innan användning. Behåll bruksanvisningen för framtida behov.

• Använd endast enheten för dess avsedda syfte.

• Använd inte enheten om någon del är skadad eller felaktig. Om enheten är skadad eller felaktig ska den bytas ut omedelbart.

• Enheten är bara avsedd för inomhusanvändning. Använd inte enheten utomhus.

• Utsätt inte produkten för vatten eller fukt.

• Rör inte enheten med blöta händer.

• Se till att basen på Miguel matchar lamphållaren.

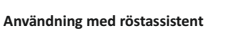

Alla ophotos Living Roon

 $\bullet$ Miguel JP-A60SRWF

## $10.07$  $x + y = 0$  $0<sup>2</sup>$  $l$  uningne  $\overline{u}$ **Welcome Home** Set your home incation for more information 3

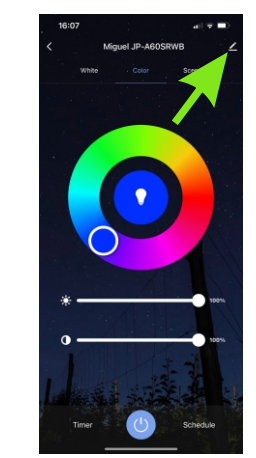

1. Välj en enhet som ska anslutas till röstassistent. 2. Tryck på pennan för att se enhetsinformation. 3. Välj vilken eller vilka röstassistenter du vill ansluta.

16:07  $-17.5$ Miquel JP-A60SRWB ä Rum:Living Room Enhetsinformation Tan-to-Run Ad Offline Notification Andra Enhetsdelning Skapa grupp FAQ & Feedback Arbit to Home Screen Kontrollera nätverket Montrolling providelings Kontrollera firm... Firmware är den senaste versionen

## **Teknisk specifikation**

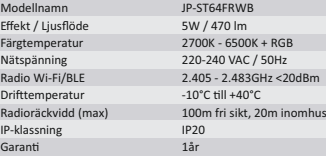

 $\frac{1}{2}$ 

 $^{\circledR}$ 

**Radio Standard** ETSI EN 300 328 V2.2.2 (2019-07)

**EMC Standard** EN 301489-1 V2.1.1 (2017-02), EN 301489-17 V3.1.1 (2017-02), EN 55015:2013 +A1:2015, EN 61547:2009

## **Safety Standard (LVD)** IEC 60669-2-1:2002/AMD1:2008/AMD2:2015, IEC 60669-1:1998/AMD1:1999/AMD2:2006 EN 60669-2-1:2004 +A1:2009 +A12:2010, EN 60669-1:2018, EN 62311:2008

**RoHS Standard** 2011/65/EU, (EU) 2015/863

**Radio Equipment (RED)**

## **FAQ**

F1: Vad gör man om Miguel inte ansluter till mitt Wi-Fi? a. Kontrollera att Miguel är rätt ansluten och har ström. b. Se till att Bluetooth är aktiverad i din mobil/surfplatta. c. Försäkra dig om att Miguel och mobil/surfplatta är anslutna till samma nätverk. d. Är enheterna anslutna till internet.

e. Kontrollera att lösenordet för ditt Wi-Fi matas in korrekt. f. Kontrollera att en eventuell brandvägg inte blockerar trafiken.

**F2:** Vad händer om förbindelse med Wi-Fi bryts? Miguel måste kopplas upp mot Wi-Fi för att styras via App.

**F3:** Hur byter man Wi-Fi nätverk eller lösenord för Wi-Fi? Upprepa parningsprocessen från steg 5.

**F4:** Hur nollställer man Miguel? Slå på/av strömmen till lampan 3 gånger i snabb följd (AV-PÅ-AV-PÅ-AV-PÅ), Vänta sedan 1-3 sekunder tills att Miguel börjar blinka..

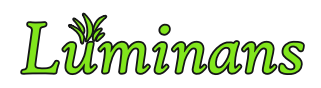

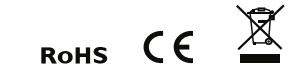

Produktinformation och tillverkardeklaration finns på: **www.luminans.com**

nauno cupunies units (1924/53/EU Directive **JP International Technologies AB, Runstensvägen 5, S-175 61 Järfälla**<br>Complies with 2014/53/EU Directive **info@luminans.com | www.luminans.com**